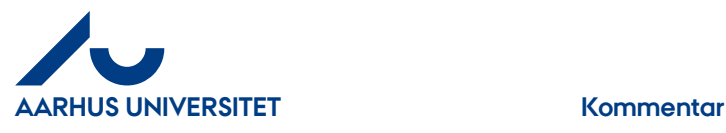

## **Kommentar**

Du kan tilføje kommentar til fakturaen i "Fakturahovedet" eller på "Fakturalinjen" Kommentar i "Fakturahovedet" tilknyttes fakturaen og kan ses af alle der har adgang til fakturaen. Kommentar i "Fakturalinjen" tilknyttes fakturalinjen og kan ses af alle der har adgang til fakturaen.

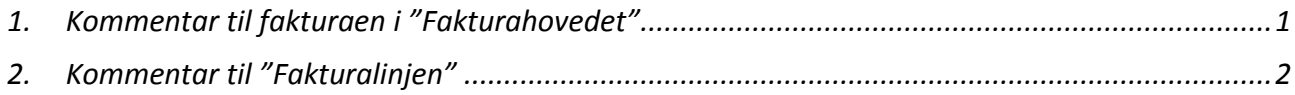

# <span id="page-0-0"></span>**1. Kommentar til fakturaen i "Fakturahovedet"**

Her kan du skrive en kommentar til fakturaen.

Klik på fanebladet "**Kommentar**"

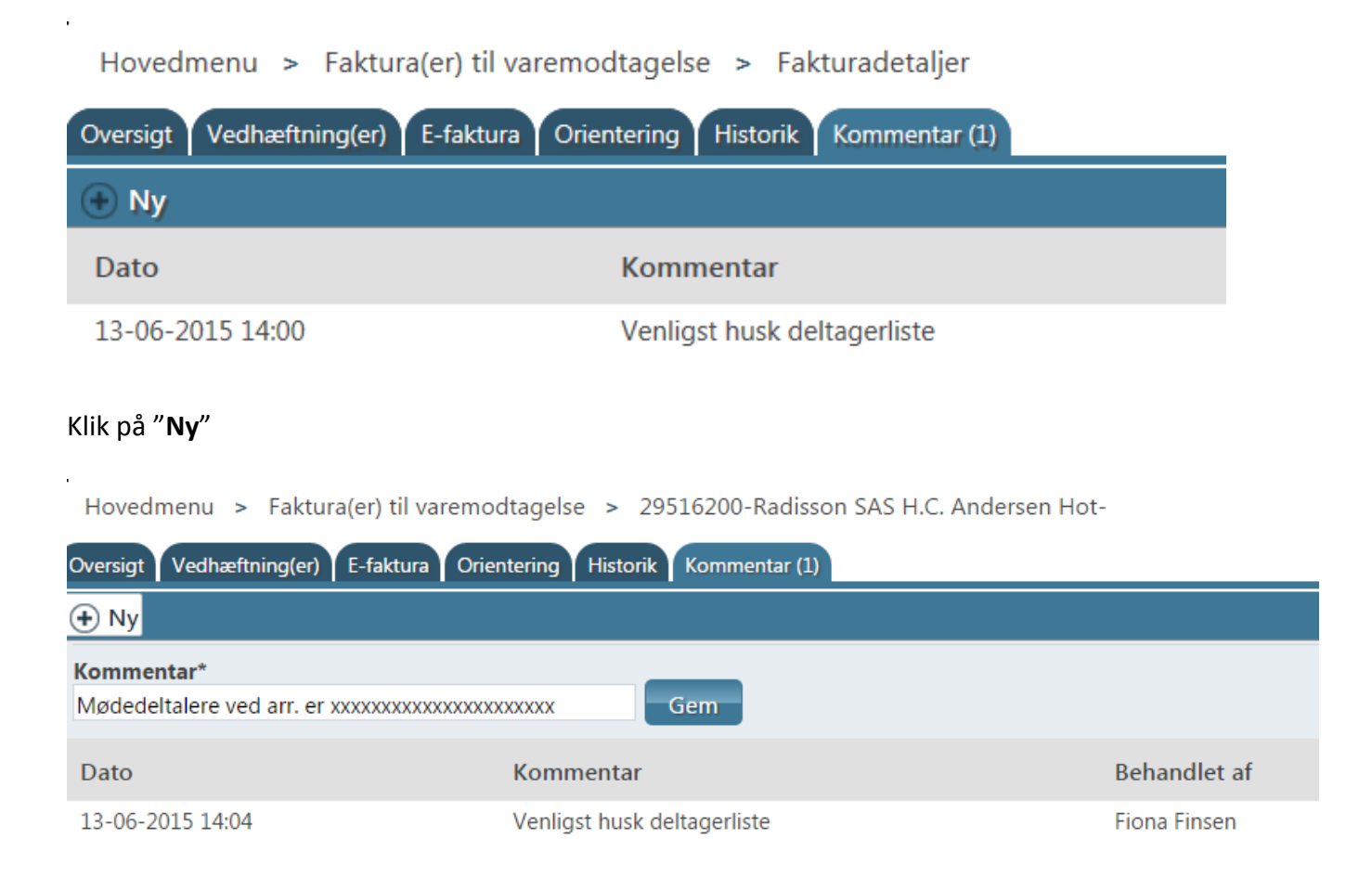

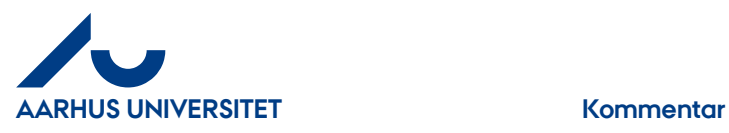

#### I feltet "**Kommentar\***" skrives din kommentar og klik på knappen "**Gem**"

Hovedmenu > Faktura(er) til varemodtagelse > 29516200-Radisson SAS H.C. Andersen Hot-

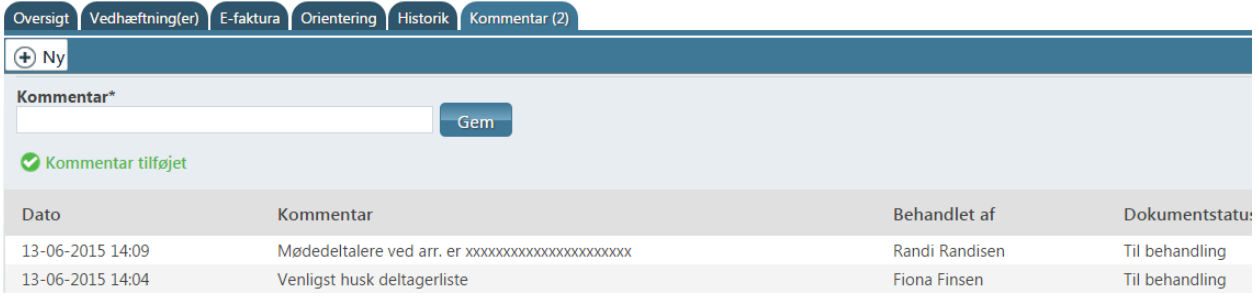

Kommentaren er nu tilføjet. Antal kan ses i fanebladet

Har du flere kommentarer til fakturaen, kan du klikke på "**Ny**" og fortsæt som ovenstående.

## <span id="page-1-0"></span>**2. Kommentar til "Fakturalinjen"**

Her skrives en kommentar til fakturalinjen, hvilket ses som en "Taleboble" på fakturalinjen under kommentar.

### Klik på "**Kommentar**"

|                      |                                             |    |            |   |            |                         | Bekræft varemodtagelse Afvis varemodtagelse Videresend Massekontering Konteringsskabeloner Fortryd opdeling Bilagstekst CKommentar |               |             |                    |                    |        |  |
|----------------------|---------------------------------------------|----|------------|---|------------|-------------------------|----------------------------------------------------------------------------------------------------|---------------|-------------|--------------------|--------------------|--------|--|
|                      | Kommentar<br>stolen står inde på kontor 254 |    |            |   |            | <b>Tilføj</b>           |                                                                                                    |               |             |                    |                    |        |  |
|                      |                                             |    |            |   | Rediger    | <b>Behandles af</b>     | <b>Status</b>                                                                                                    | Fra           | Kommentarer | <b>Bruttobeløb</b> | <b>Bilagstekst</b> | Konto  |  |
| $\blacktriangledown$ | info                                        | ⊣⊩ | $\ddot{ }$ | ଈ | $\epsilon$ | <b>Rudolf Rudolfsen</b> | Ш<br>varemodtagelse <i></i>                                                                                                    | Dorte Kondrup | $\Omega$    | 6.561.25           | stole              | 4205 早 |  |

I feltet "**Kommentar**" skrives din kommentar, og du klikker derefter på knappen "**Tilføj**"

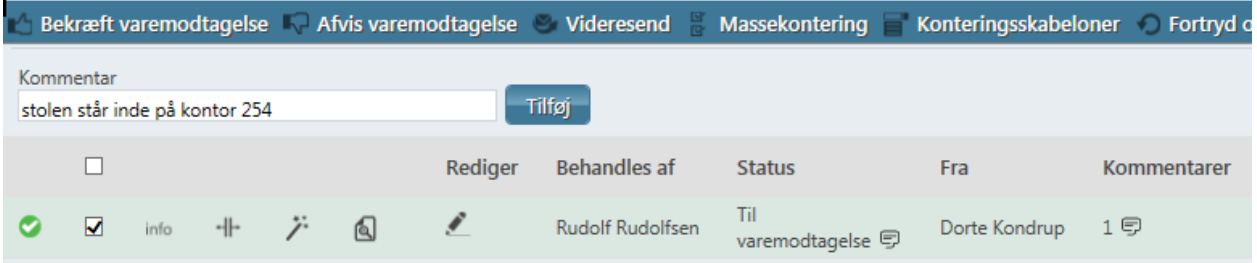

Kommentaren ses under "**Kommentarer**", når du står med cursor på "Taleboblen". Her ses dato, tidspunkt, afsender og kommentar. Kommentaren kan ses også under "**info**" og fanebladet "**Kommentar**"